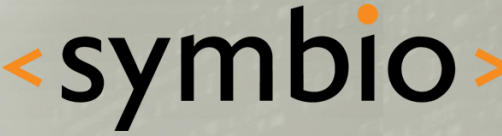

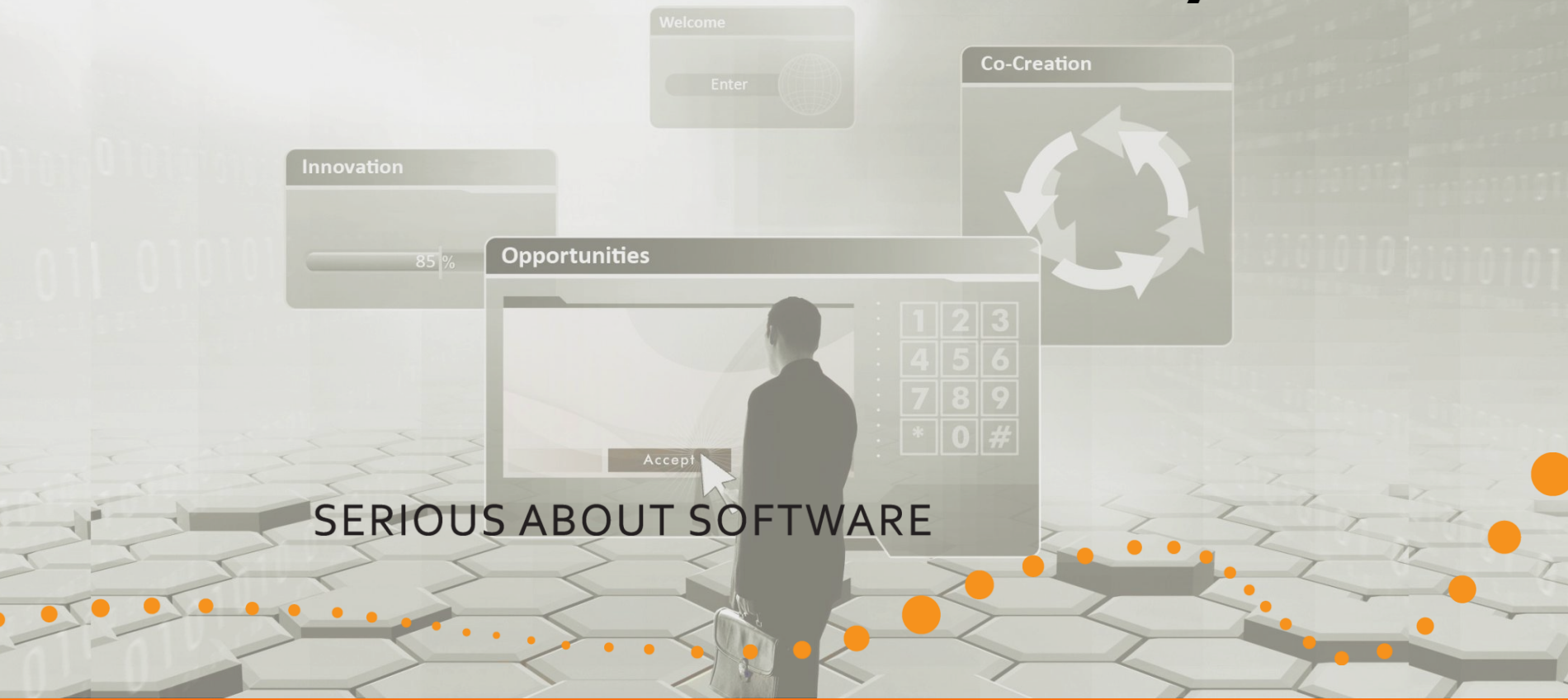

#### Qt – Localization & testing

Timo Strömmer, May 28, 2010

# **Contents**

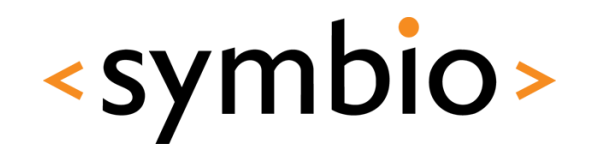

- Internationalization
	- Preparing for localization

 $\bullet$ 

- Localization
	- Localization process
	- Qt Linquist tool
- Testing
	- QTestLib

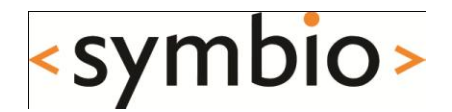

# Internationalization

# i18n & l10n

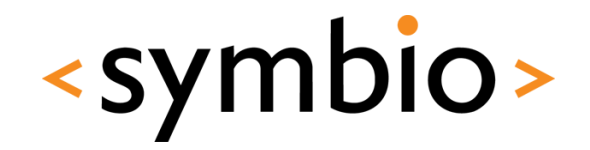

- Internationalization
	- Process of making generic program, which is suitable for all languages and cultures
- Localization
	- Adapting the program for a specific language and culture
		- Not just language, but also for example number, date and time formats

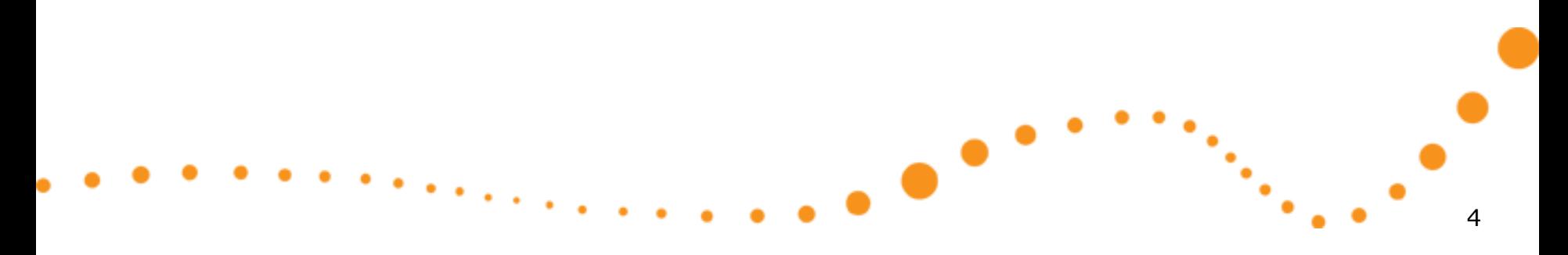

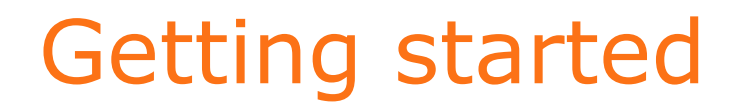

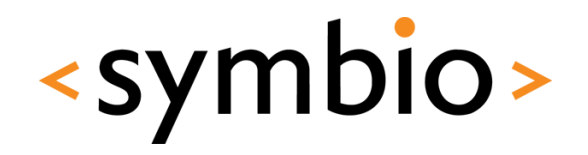

- Qt provides two pre-processor definitions, which help locate parts of program that need to be internationalized
	- Prevent automatic conversion from *const char \**  to *QString* and vice versa

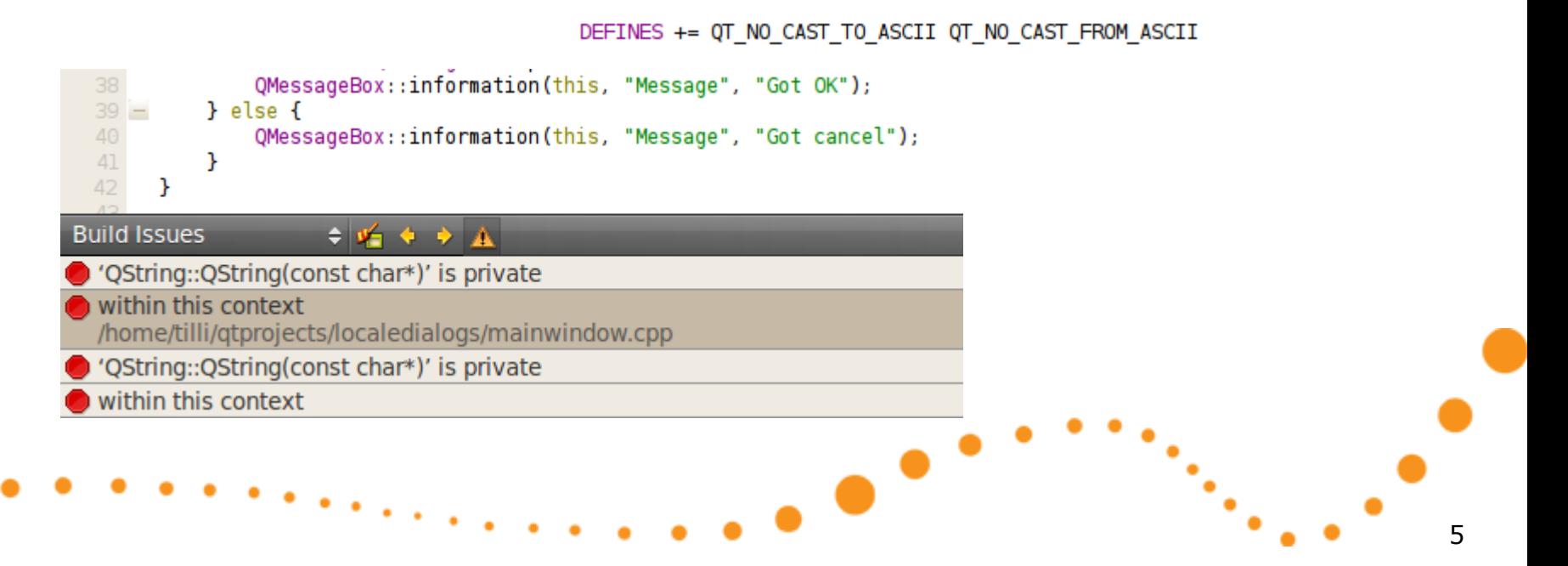

# Preparing strings

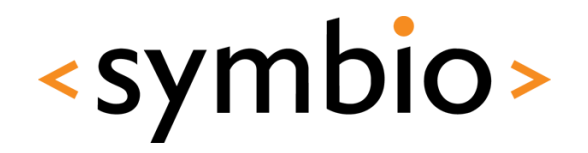

- A literal string can be internationalized with help of *tr* function
	- Available to all *QObject* subclasses
	- Non-QObject functions can use *QCoreApplication::translate*
	- Global data can use QT\_TRANSLATE\_NOOP

```
QMessageBox::information(this, tr("Message"), tr("Got OK"));
  const QString globalString = QT TRANSLATE NOOP("Globals", "Some global text...");
void globalHello()
ł.
    QMessageBox::information(0, QCoreApplication::translate("Globals", "Global"),
                             QCoreApplication::translate("Globals", "Global hello"));
ł
                                                                                                                       6
```
# Translation properties

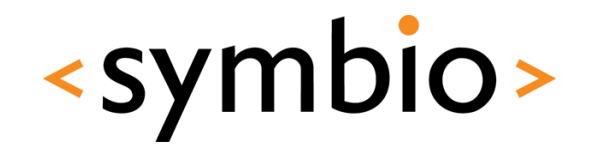

7

- String that's being translated can have following properties
	- *Context name*, which in case of *tr* is the class name of the QObject subclass
		- In other cases needs to be provided manually
	- The string to be translated
		- If translation is not found, this is shown in UI

-

# Translation properties

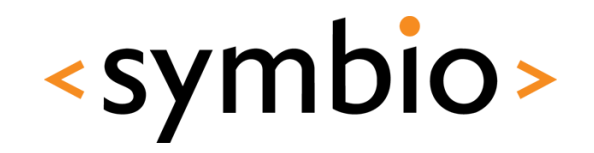

- More translation properties
	- *Disambiguation*, which is used if same *context* has similar strings to be translated
		- Possibility to translate them in different ways

```
QString msg = QInputDialog::getText(this, tr("Query", "messagequery"), tr("Enter message"));
int value = QInputDialog::getInt(this, tr("Query", "valuequery"), tr("Enter value"), 0, -100, 100);
```
• *Plurality* identifier

QMessageBox::information(this, "Message", "Do it " + QString::number(value) + " time(s)");  $\,$  Bad

-

QMessageBox::information(this, tr("Message"), tr("Do it %n time(s)", "", value)); GOOC

# Strings from parts

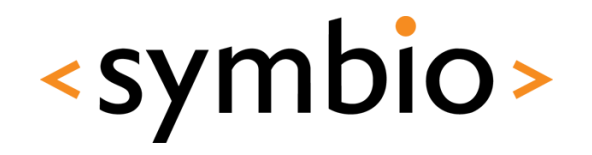

- Don't use '+' to concatenate strings
	- What if the numbers need to be displayed in opposite order?  $QString msq = tr("Response took")$
- Use *arg()* instead

```
+ QString::number(resp)
+ tr(" seconds and total was ")
+ QString::number(total)
+ tr(" seconds");
```
QString msg =  $tr("Response took %L1 seconds and total was %L2 seconds").  
arg(resp).  
arg(total);$ 

- Now the order of *%1* and *%2* can be changed
	- Note the 'L' prefix, which localizes integers

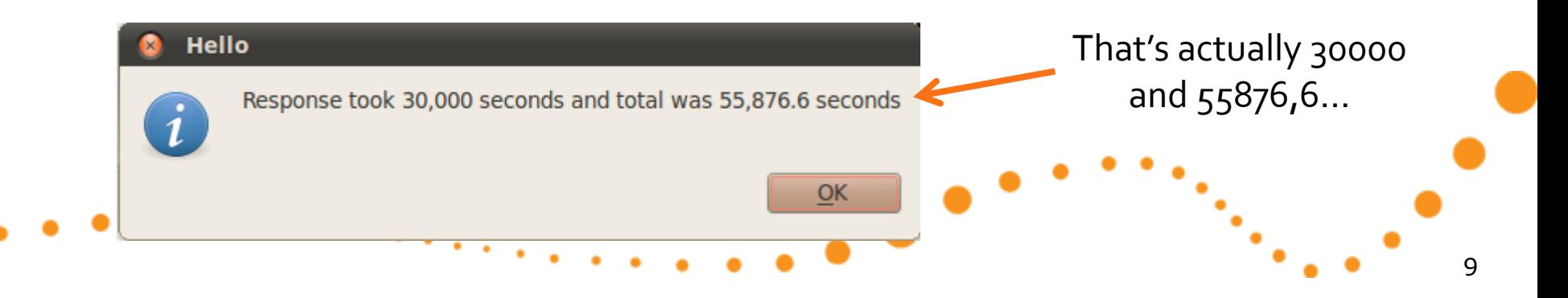

# QLocale class

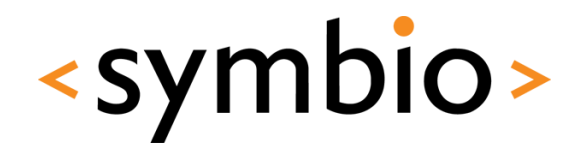

10

- *QLocale* contains various functions for number, date, time etc. conversions
	- QString functions usually *do not* use localespecific formatting
		- toInt, toDouble are exeptions. Also arg with %L
		- Use OLocale:: toString for numbers
- Creating a *QLocale* object without arguments initializes it to *system locale*

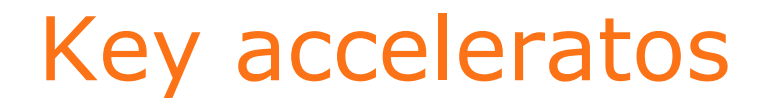

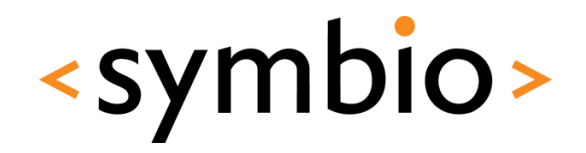

- Accelerators and keyboard shortcuts also need to be internationalized
	- &-character goes into *tr()*
	- Prefer *QKeySequence* for keyboard shortcuts
		- Also helps when porting to different platforms

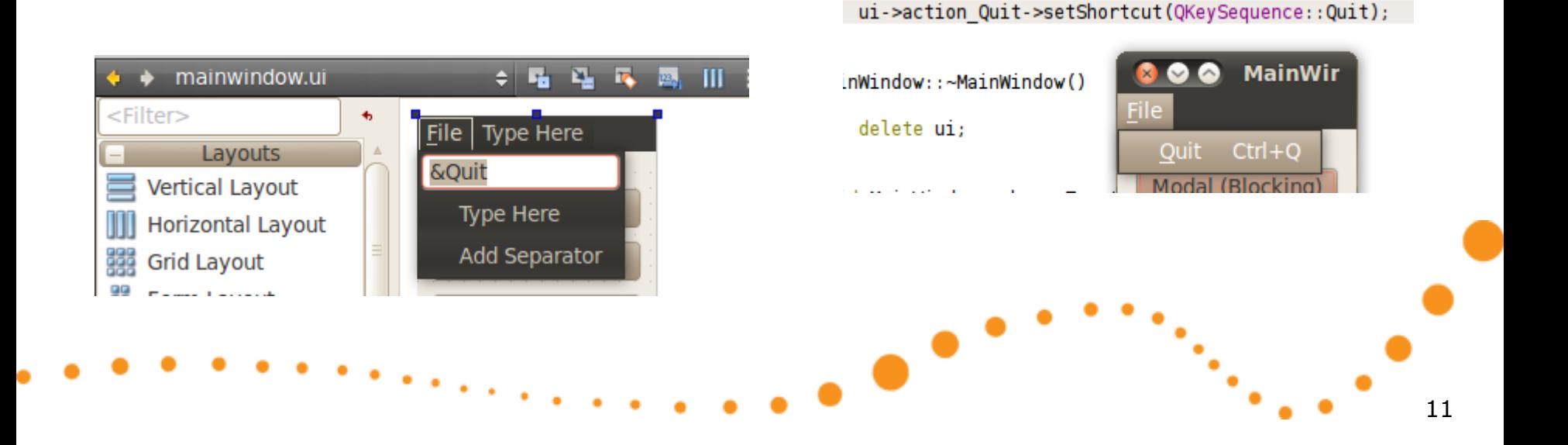

## Key accelerators

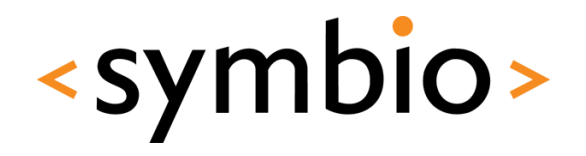

- The Qt Designer action editor can also be used to specify key accelerators
	- Will be translatable

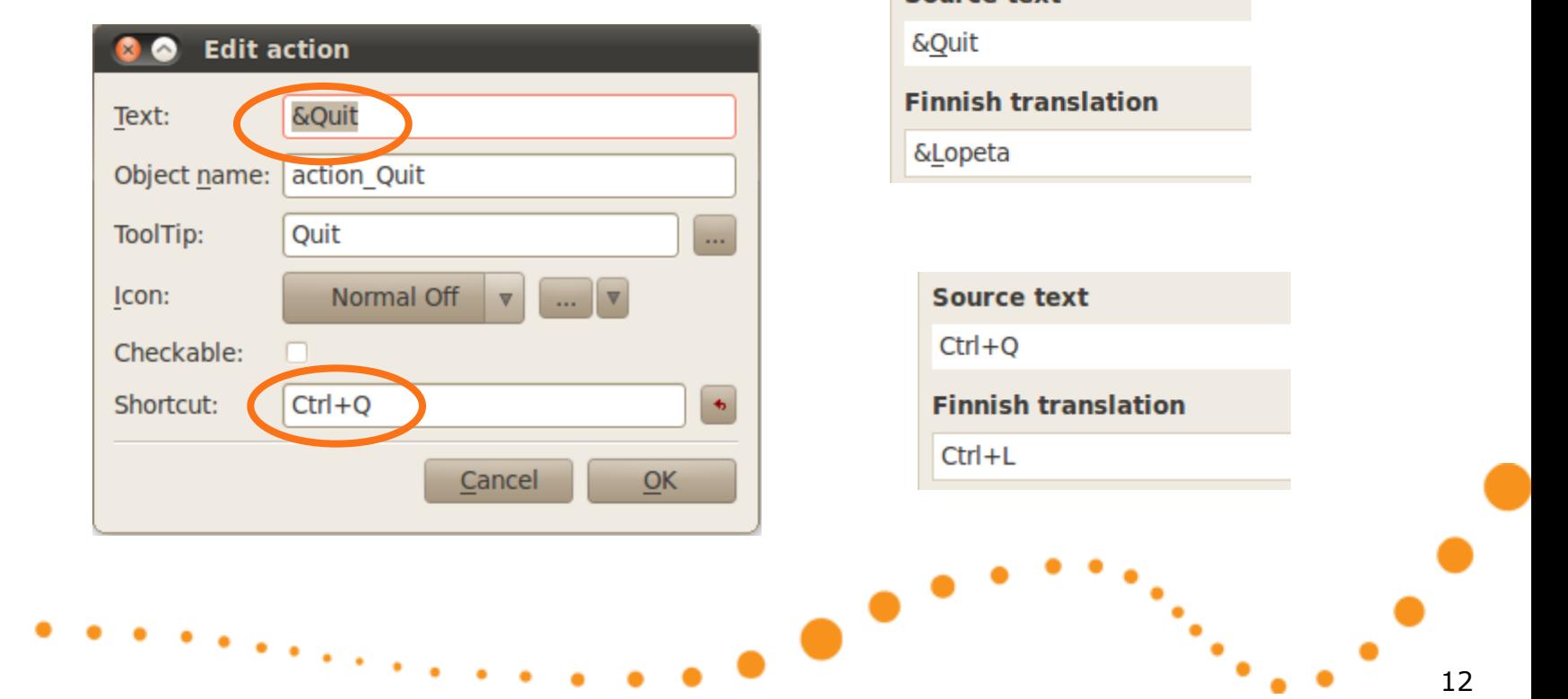

Source text

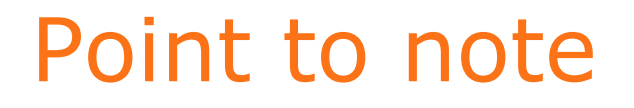

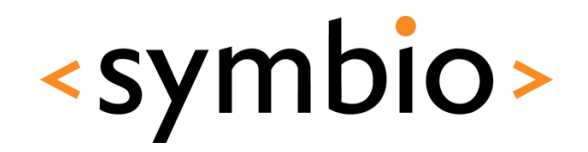

- GUI widgets might need to be resized according to different text length in different languages
	- Use layouts so there's a possibility to adjust

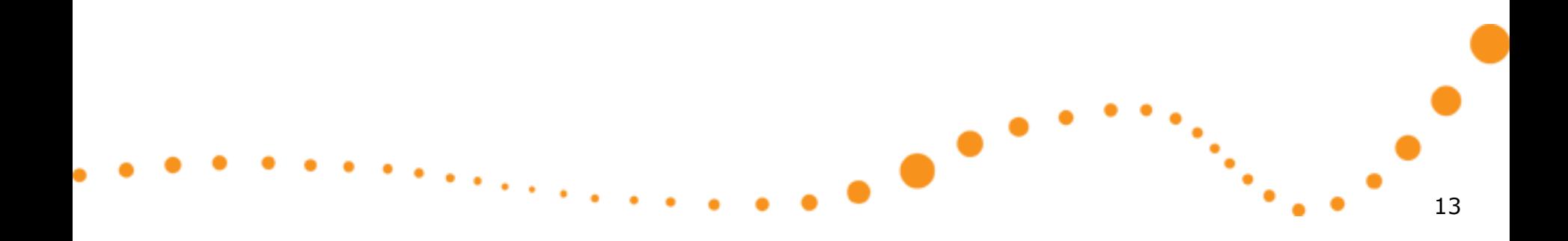

# Translation comments

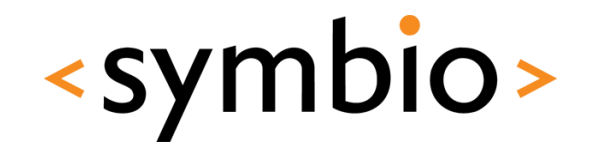

- Comments are a good idea, otherwise there's going to be misunderstandings between translator and programmer
- Special comment syntax

//: The first parameter is an integer //: Second parameter is a decimal number QString msg = tr("Response took %L1 seconds and total was %L2 seconds").arg(resp).arg(total);

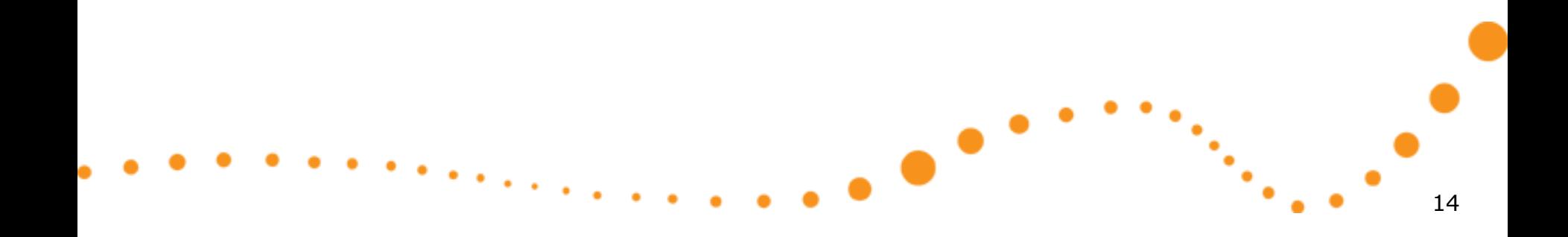

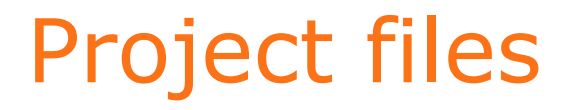

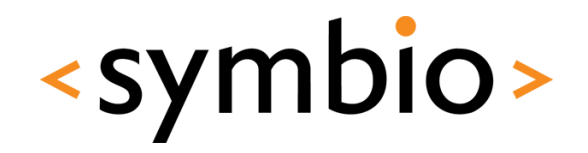

15

• All supported languages are added to project *.pro* file

TRANSLATIONS = localedialogs fi.ts

- Language is identified by two-character code, *fi* in above example
	- <project-name>\_<code>.ts

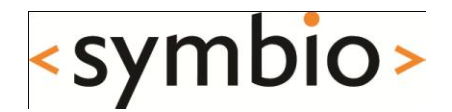

# Translation process

# Translation process

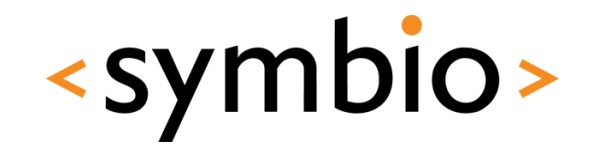

17

- After project has been internationalized, it can be localized
- Open a terminal, go to project directory and run *lupdate <projectname>.pro*
	- No integration with QtCreator

Updating 'localedialogs fi.ts'...

• Creates a *.ts* file or updates the existing one

Found 21 source  $text{text}(s)$  (21 new and 0 already existing)

# Translation file

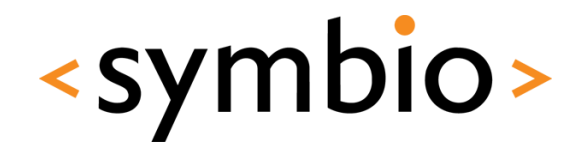

• The *.ts* file is a XML representation of the strings to be translated

```
<context>
    <name>MainWindow</name>
    <sub>mess</sub></sub>
        <location filename="mainwindow.ui" line="14"/>
        <source>MainWindow</source>
        <translation type="unfinished"></translation>
    </message>
    <message>
        <location filename="mainwindow.ui" line="21"/>
        <source>Modal</source>
        <translation>Blokkaa</translation>
    </message>
    <sub>message</sub></sub>
        <location filename="mainwindow.ui" line="28"/>
        <source>Modeless</source>
        <translation>Ei blokkaa</translation>
```
 $\bullet$ 

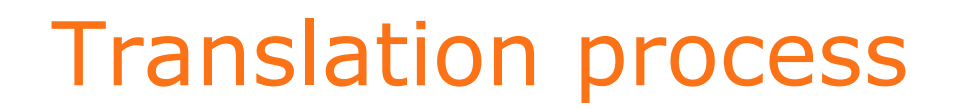

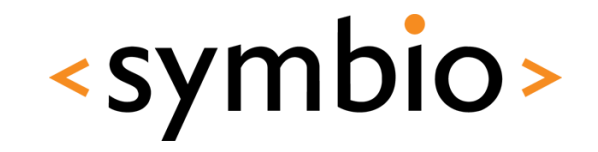

• Use *Qt Linguist* tool and open *.ts* files

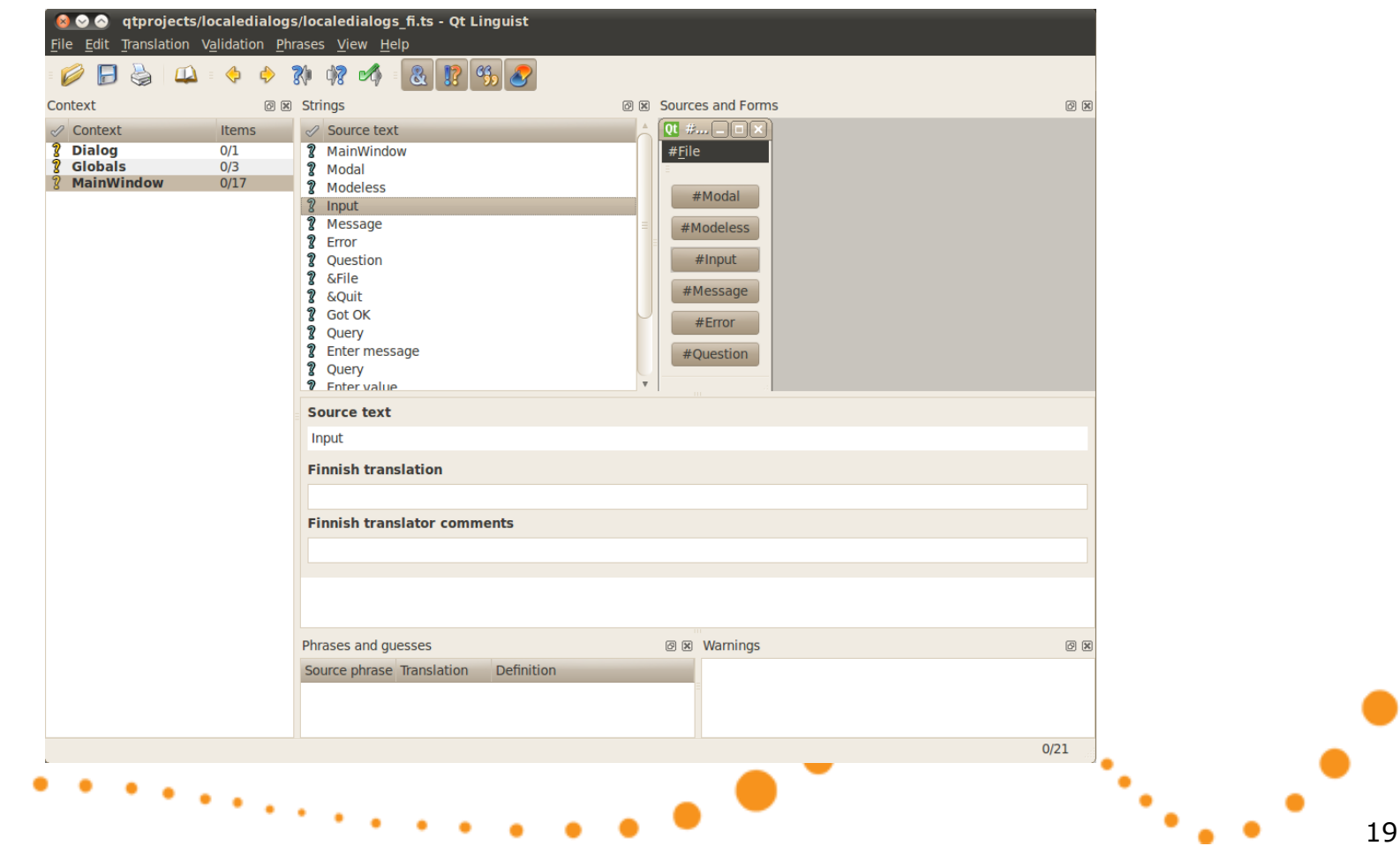

# Translation process

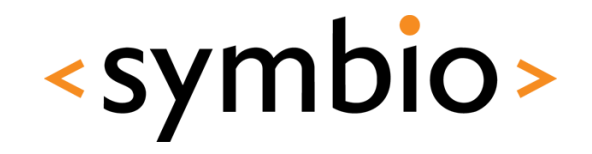

- After translation, open a terminal again
	- Run *lrelease <project-name>.pro* in the project directory to create a binary file from the translations
		- A *.qm* file is created

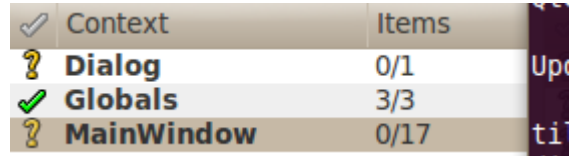

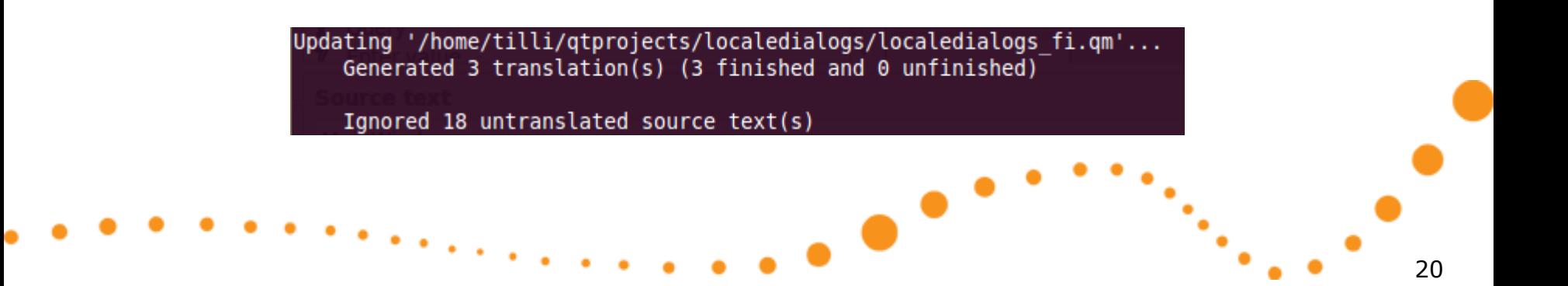

# Using translations

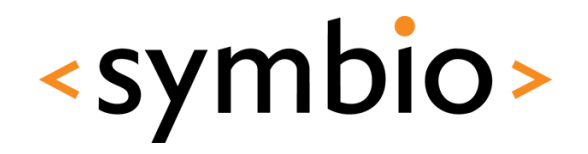

- The translations *(.qm)* need to be shipped with the program and loaded when run
	- Use *QTranslator* object
	- Preferably the application would have some kind of preferences dialog or use system locale

```
int main(int argc, char *argv[])
€
    QApplication a(argc, argv);
                                                   OTranslator translator:
                                                   translator.load("localedialogs " + QLocale::system().name());
    OTranslator translator:
                                                   a.installTranslator(&translator):
    translator.load("localedialogs fi");
    a.installTranslator(&translator);
    MainWindow w:
    w.show():
    return a.exec();
ł
```
# Using translations

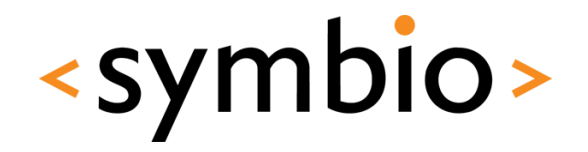

- In addition to application-specific translations, Qt provides its own set of translations
	- For example the shortcuts from *QKeySequence*

```
int main(int argc, char *argv[])
€
    QApplication a(argc, argv);
    QTranslator qtTranslator;
    qtTranslator.load("qt " + QLocale::system().name(),
            QLibraryInfo::location(QLibraryInfo::TranslationsPath));
    a.installTranslator(&qtTranslator);
    QTranslator appTranslator;
    appTranslator. load("localedialogs " + QLocale::system().name());
    a.installTranslator(&appTranslator);
    MainWindow w:
    w.show():
    return a.exe(C):ł
                                                                                                              22
```
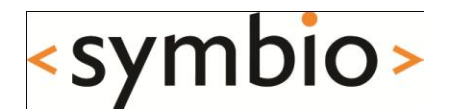

# Qt Linquist

# Qt Linquist

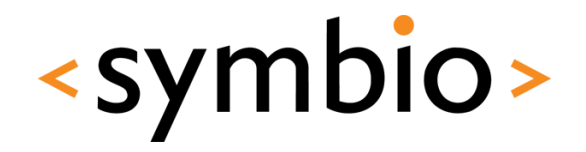

24

- A tool, which is used to write translations for the strings found from the sources
	- No knowledge about programming needed
	- Can work with one or two languages simultaneously
		- In case the translator doesn't know English
- Has certain data validation rules to help avoid problems

# Qt Linquist validations

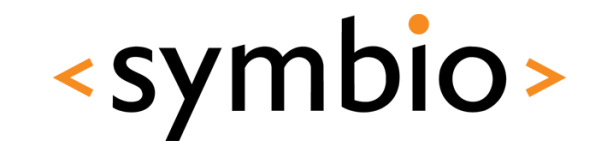

- Accelerator validation
	- Ampersand  $(8)$  is there if the original has one
- Punctuation validation
	- If original string ends for example with '?', the translated string probably also should

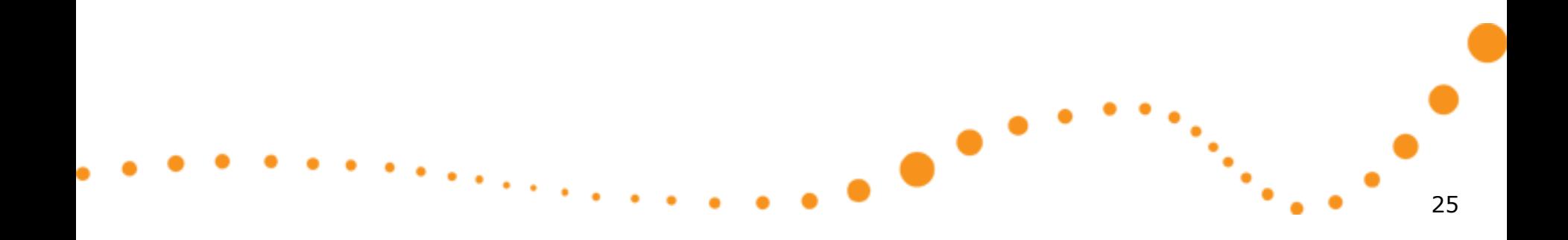

# Qt Linquist validations

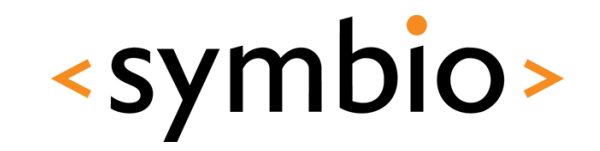

26

- Phrase validation
	- Translated strings can be collected into a *phrase book*
	- If phrase book already contains a translation for a phrase, but new translation differs, a warning is issued
- Place marker validation
	- Arguments (%1, %2) should match

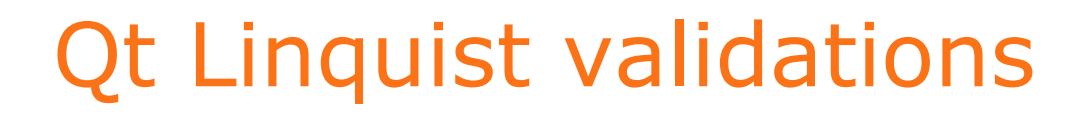

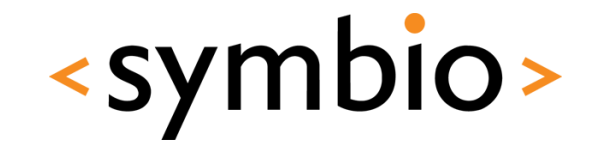

• Can be enabled / disabled from toolbar

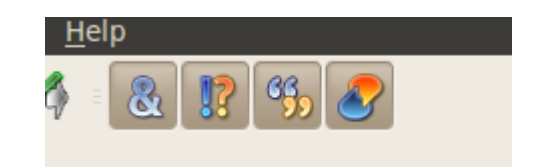

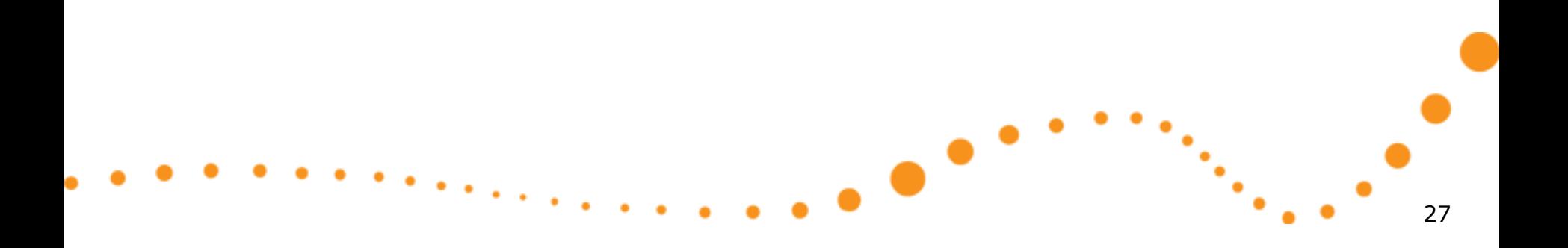

# Qt phrase book

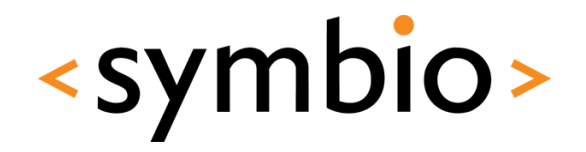

- A phrase book is a collection of translations from one language to another
	- Can be distributed between projects
	- Use *Ctrl*+T to add a translation to phrase book

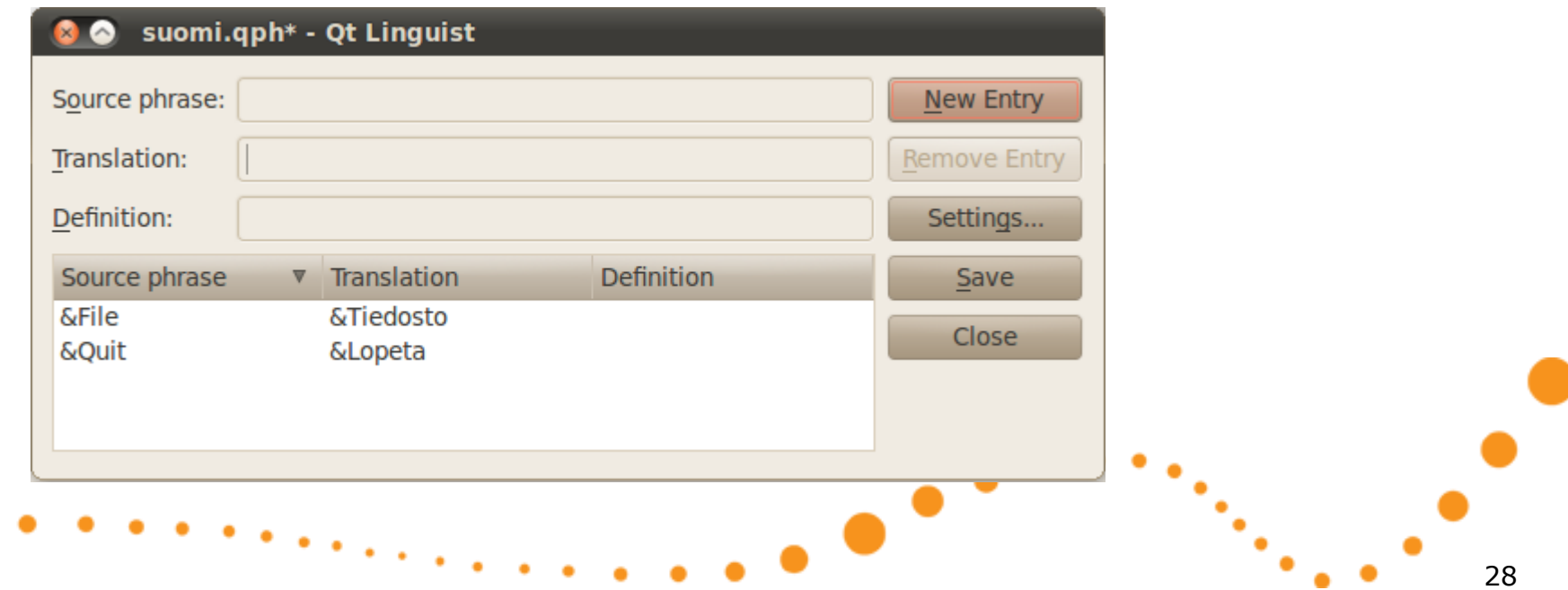

# Translating a program

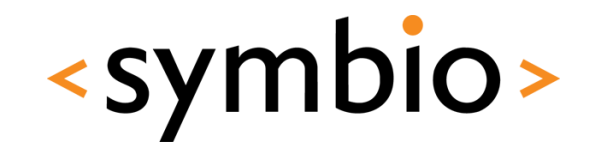

29

- This is interactive part
	- Create a GUI program with menu, widgets, dialogs etc.
	- Add *tr* statements
		- Try QT\_NO\_CAST\_FROM\_ASCII
	- Run *lupdate <project>.pro*
	- Translate with Qt Linquist (next slide)
	- Run *lrelease <project>.pro*

# Qt Linquist

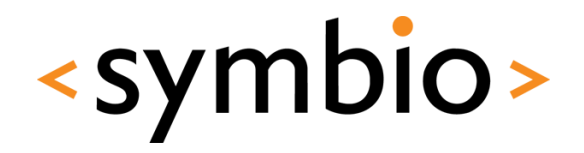

- This is interactive part
	- **Contexts**
	- **Translations**
	- Phrase book usage
	- Validation rules

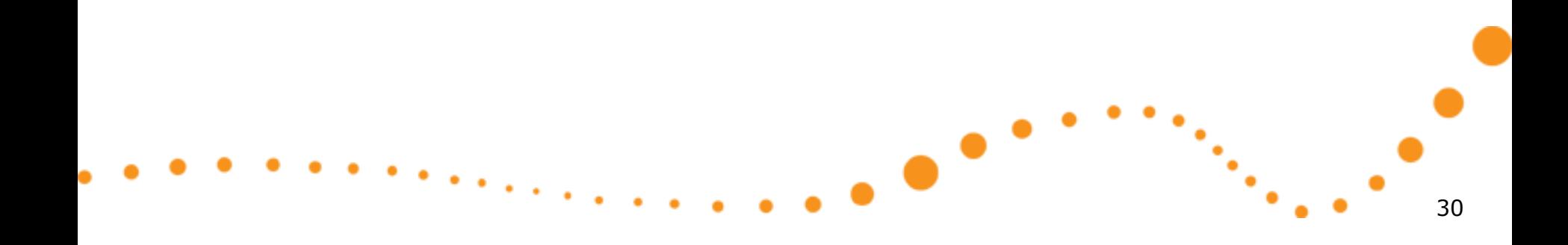

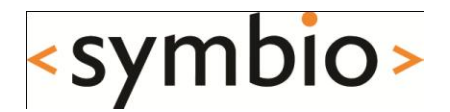

# Testing QTestLib introduction

# QTestLib

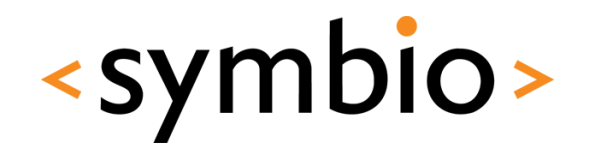

- QTestLib is a library for creating test cases
	- Can be used outside of a library or integrated into a library or GUI program
	- Provides functionality to simulate events (mouse, keyboard) when testing a GUI
	- Easy to read output that can also be interpreted by tools

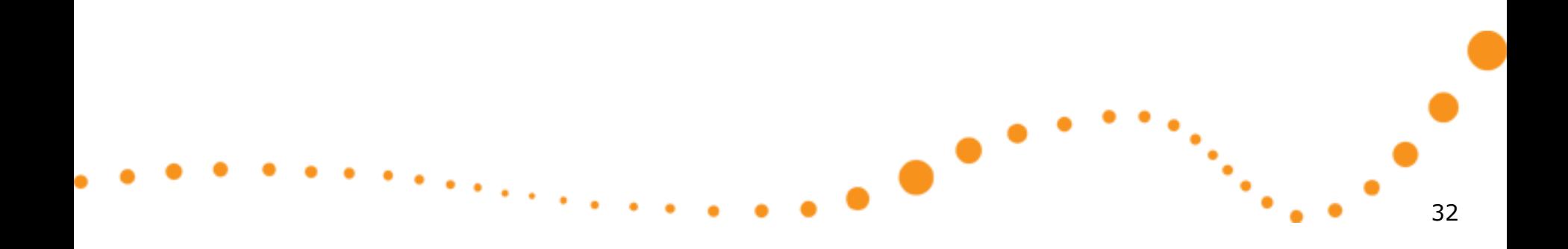

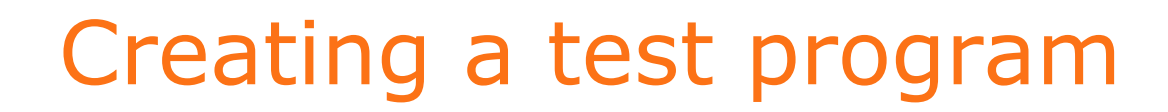

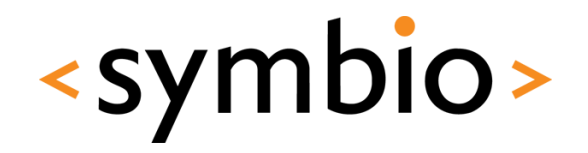

• Create a new C++ source file

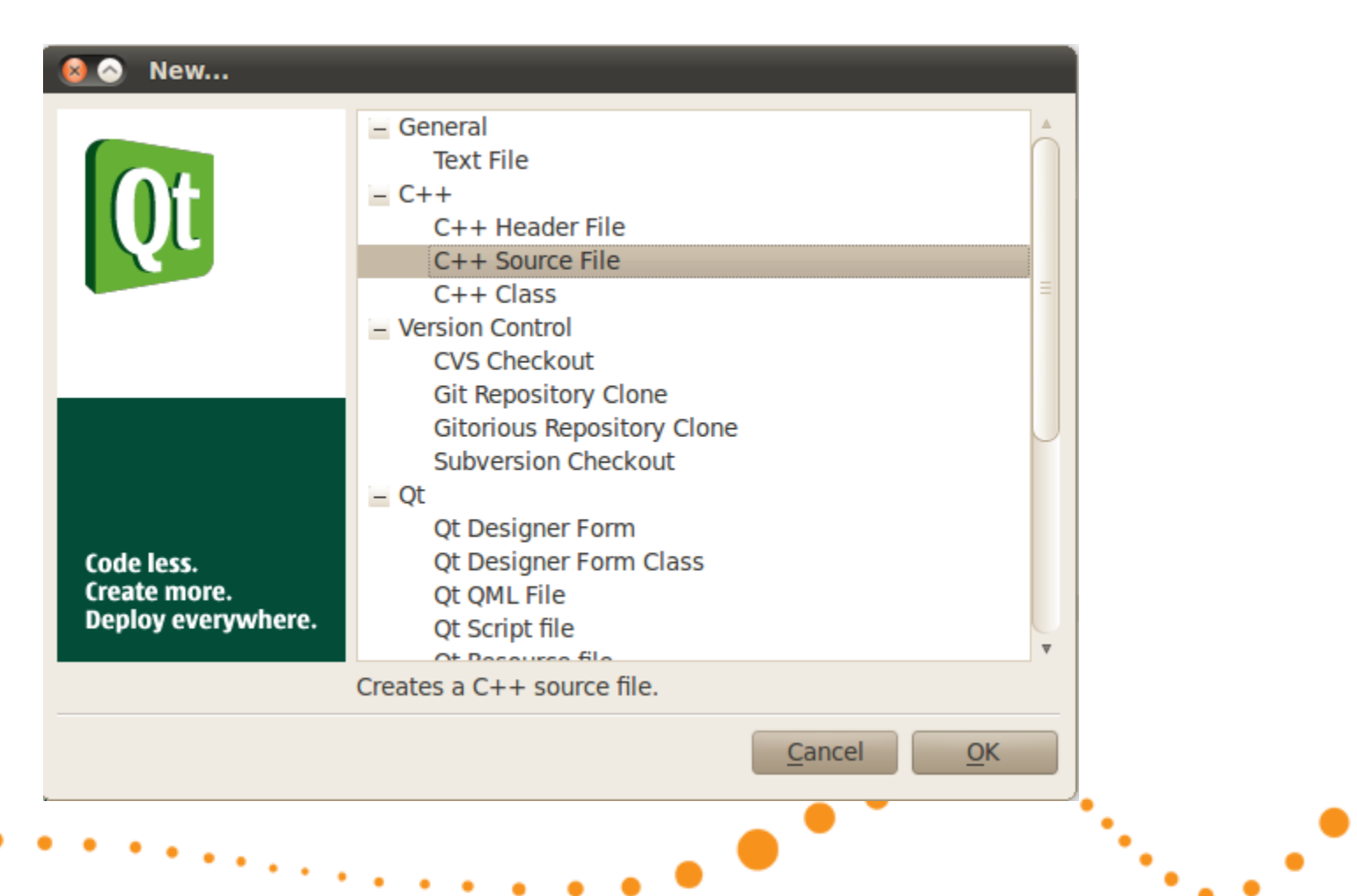

# Creating a test program

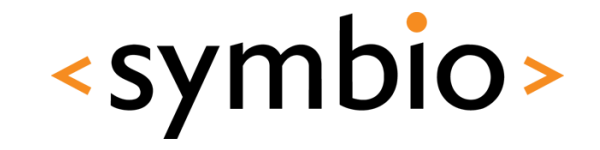

• You could just as well use file browser or *touch* etc. This just creates an empty file

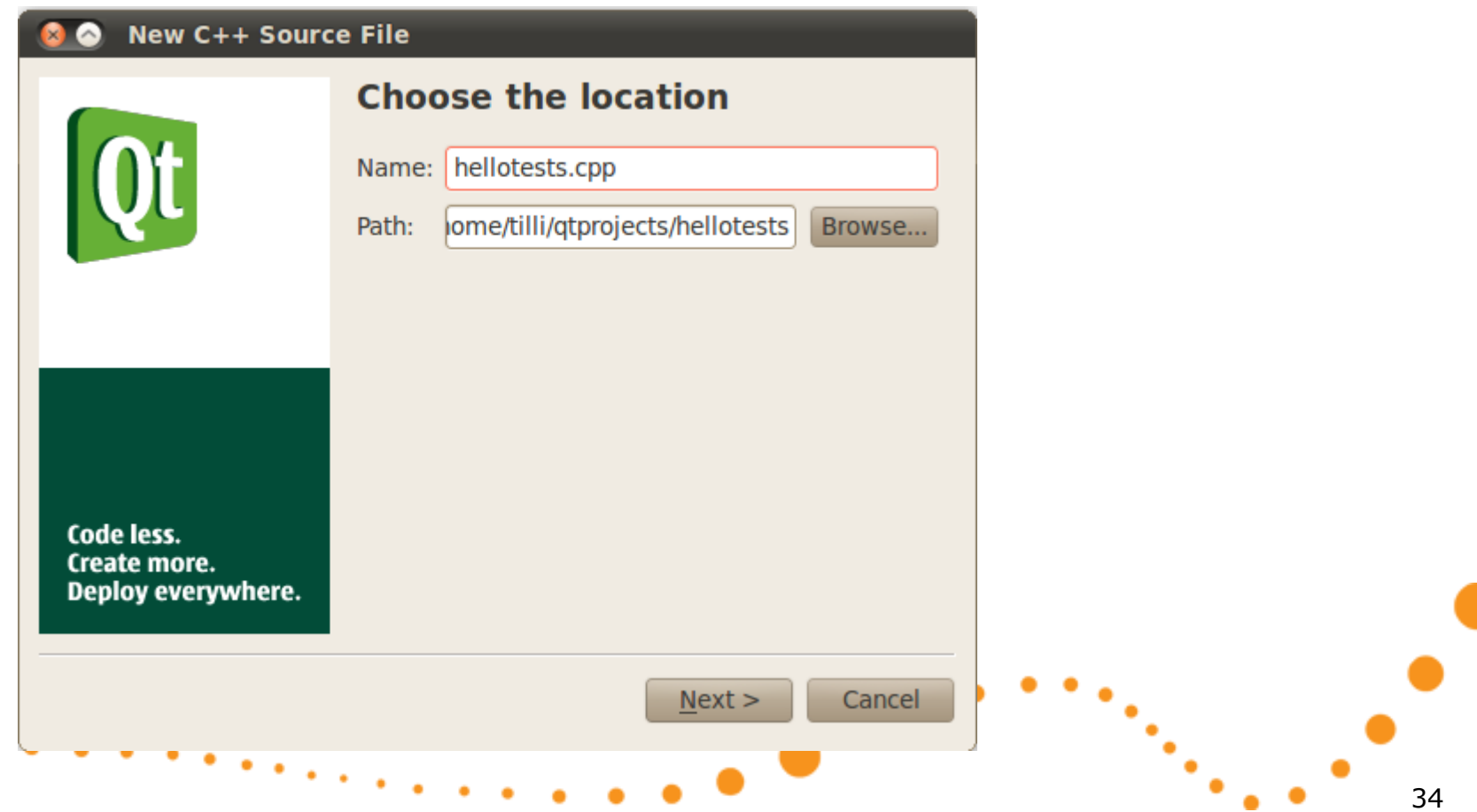

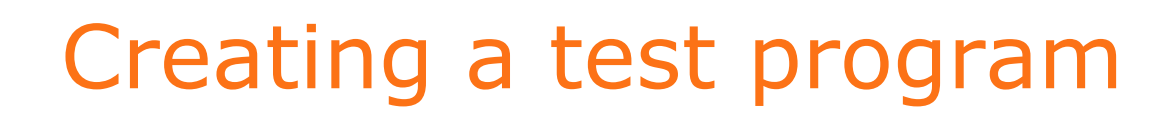

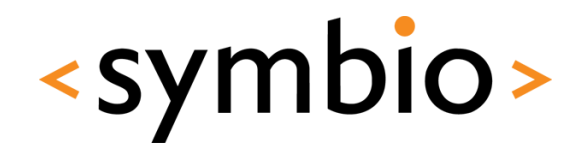

• Do NOT add it to a project

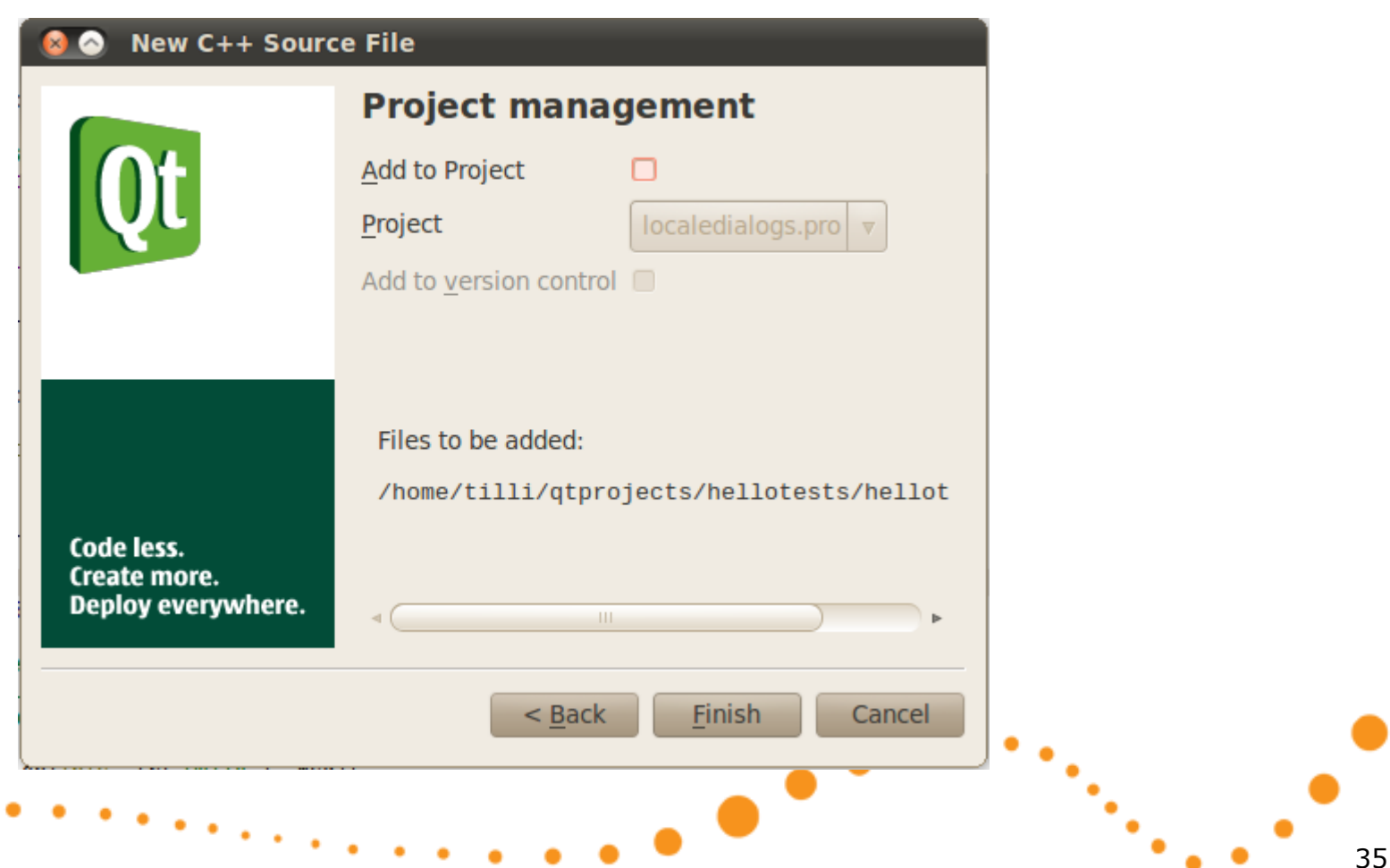

# Add test object

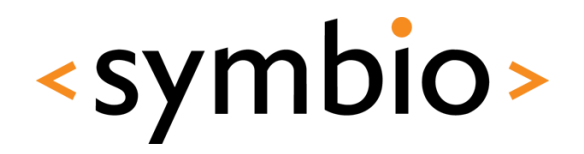

Q OBJECT

ate slots:

void testHello()

- Slightly different way to use QObject
	- The test object is added to the *source file* that was just created #include <QtTest/QtTest> class HelloTest : public QObject
	- Each test function is implemented as a private slot
	- QTEST\_MAIN macro is used to declare }; QTEST MAIN(HelloTest) a main function #include "hellotests.moc"
	- Source file includes a *.moc* file, which is generated by meta-object compiler

## Create a project

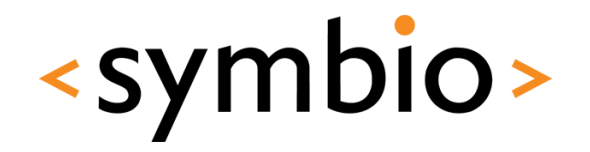

- In this case the project is created *after* the first source file
- Open terminal, go to directory of source file and run following to create the project

qmake -project "CONFIG += qtestlib"

#### • Open the *.pro* file to QtCreator, build and

run

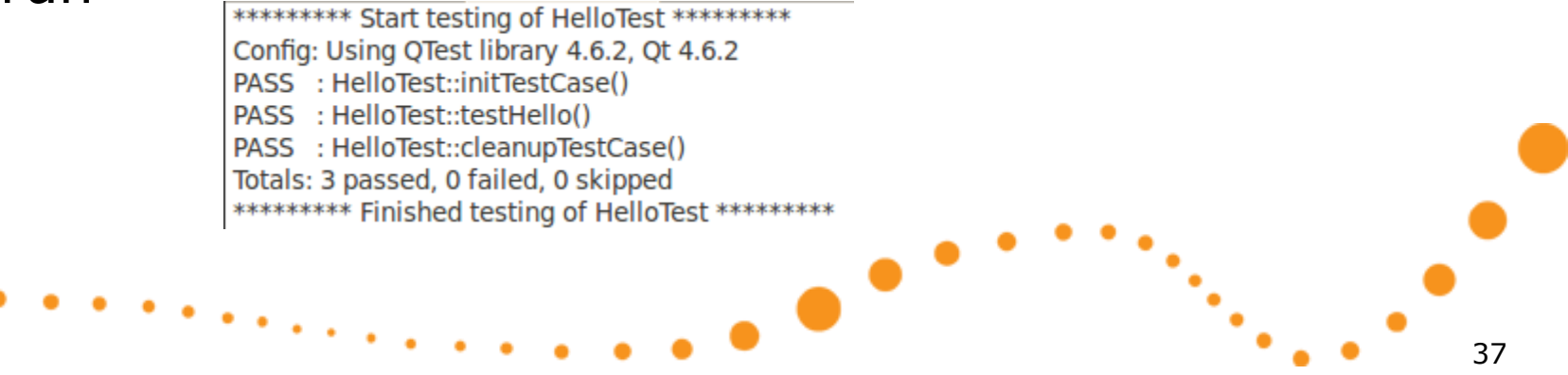

# Test functions

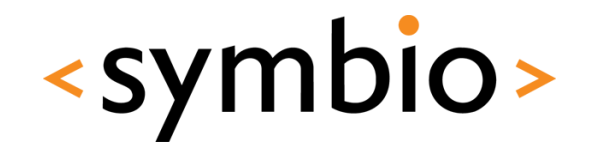

38

- A test function is a *private slot*
	- Each test function within the object is run once after the program is started
- Special test functions
	- *initTestCase, cleanupTestCase* Run once at beginning and end
	- *init, cleanup –* Run before and after each test function

# Test functions

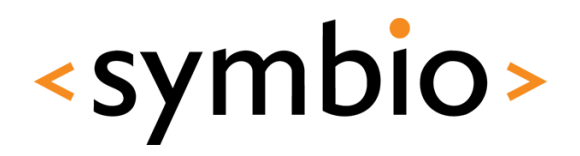

private slots:

```
void initTestCase() { qDebuq("Run first, can be used to allocate data"); }
void cleanupTestCase() { qDebuq("Run last, cleanup what was allocated in initTestCase"); }
void init() { qDebuq("Run before each test function"); }
void cleanup() { qDebug("Run after each test function"); }
void testHello()
Ł
    qDebug("Hello");
ŀ
                                 QDEBUG : HelloTest::initTestCase() Run first, can be used to allocate data
void testHello2()
                                PASS : HelloTest::initTestCase()
\mathcal{F}QDEBUG : HelloTest::testHello() Run before each test function
    qDebug("Hello 2");
ŀ
                                QDEBUG: HelloTest::testHello() Hello
                                QDEBUG : HelloTest::testHello() Run after each test function
                                 PASS : HelloTest::testHello()
                                 ODEBUG : HelloTest::testHello2() Run before each test function
                                 QDEBUG : HelloTest::testHello2() Hello 2
                                ODEBUG: HelloTest::testHello2() Run after each test function
                                 PASS : HelloTest::testHello2()
                                 QDEBUG : HelloTest::cleanupTestCase() Run last, cleanup what was allocated in initTestCase
```
-

# Doing something useful

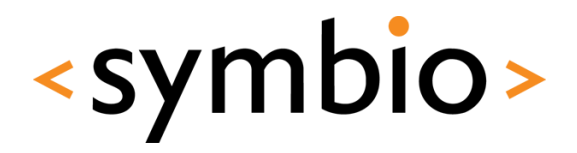

• Verifying conditions

```
void testHello()
€
    QVERTY(5 + 5 != 10);
F
void testHello2()
€
    QVERIFY ( QString("a") < QString("b") );
F
```
PASS : HelloTest::initTestCase() FAIL! : HelloTest::testHello() '5 + 5 != 10' returned FALSE. () Loc: [hellotests.cpp(16)] PASS : HelloTest::testHello2() PASS : HelloTest::cleanupTestCase() Totals: 3 passed, 1 failed, 0 skipped

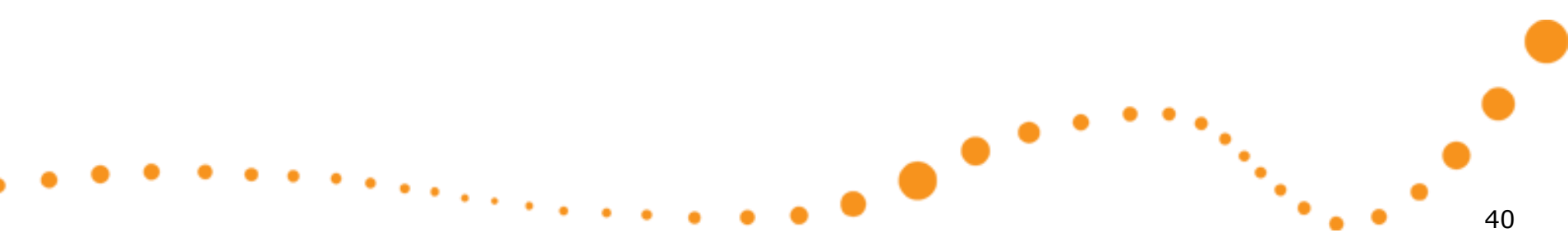

# Doing something useful

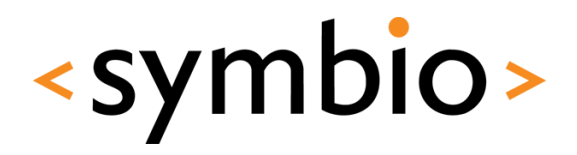

41

#### • Comparing data

```
void testHello()
Ł
    OCOMPARE(5 + 5, 9);
Y
void testHello2()
€
    QCOMPARE( QString("a") + "B", QString("aB") );
\mathbf{r}
```

```
PASS : HelloTest::initTestCase()
FAIL! : HelloTest::testHello() Compared values are not the same
 Actual (5 + 5): 10
 Expected (9): 9
 Loc: [hellotests.cpp(16)]
PASS : HelloTest::testHello2()
PASS : HelloTest::cleanupTestCase()
Totals: 3 passed, 1 failed, 0 skipped
```
 $\bullet$ 

# Integrating with GUI

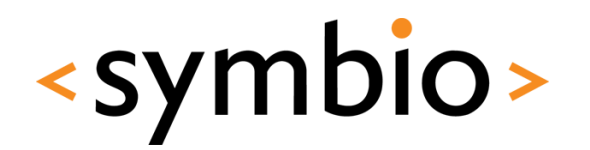

42

- Create GUI project with a form
	- Press "Up" and "UP" is shown on text field
	- Press "Down" and "DOWN" is shown
- Add the SOURCES (except main.cpp) and HEADERS of the GUI project into the test library project
	- Basically you're just building the same program with a slightly modified main.cpp  $INCLUDEPATH += . . . /simplequi$

# Input

SOURCES += hellotests.cpp \

../simplegui/mainwindow.cpp

HEADERS += ../simplegui/mainwindow.h

• *.pri* files are your friends

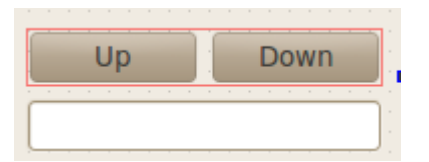

## Generate some events

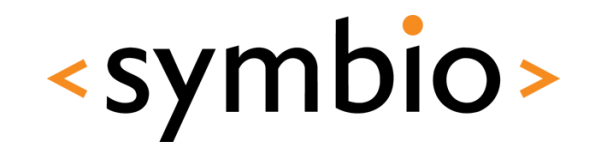

- *QTest* API provides functions to simulate GUI events
	- Use *QObject:: findChild* to search for target

 $\bullet$ 

```
void initTestCase() { win = new MainWindow(); }
void cleanupTestCase() { delete win; }
void testUp()
€
    QTest::mouseClick(win->findChild<QWidget *>("upButton"), Qt::LeftButton);
    QCOMPARE(win->findChild<QLineEdit *>("lineEdit")->text(), QString("UP"));
Ŧ
void testDown()
    QTest::mouseClick(win->findChild<QWidget *>("downButton"), Qt::LeftButton);
    QCOMPARE(win->findChild<QLineEdit *>("lineEdit")->text(), QString("UP"));
\mathcal{F}
```

```
private:
```
MainWindow \*win:

# Test results

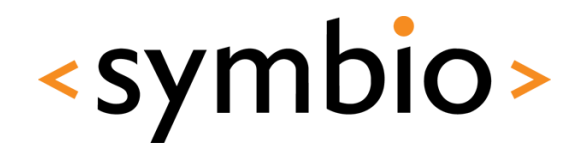

• In previous example *downButton* was pressed, but "UP" was expected from text field PASS : HelloTest::initTestCase()

PASS : HelloTest::testUp() FAIL!: HelloTest::testDown() Compared values are not the same Actual (win->findChild<QLineEdit \*>("lineEdit")->text()): DOWN Expected (QString("UP")): UP Loc: [hellotests.cpp(23)] PASS : HelloTest::cleanupTestCase() Totals: 3 passed, 1 failed, 0 skipped

Note that there's no need to show the window to modify widgets void initTestCase()

Y

• But can be done

 $win = new MainWindow()$ :  $win\rightarrow show()$ ; QTest::qWaitForWindowShown(win);

# Pseudolocalization

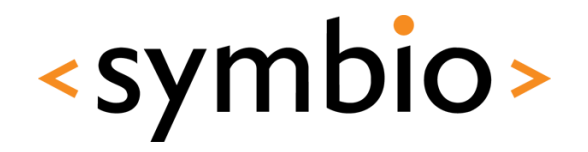

- Pseudolocalization is a way of testing possible localization issues without having real translations
	- Could for example use machine-translated strings for particular language
		- Or random characters
	- Obviously not replacement for real localiztion testing

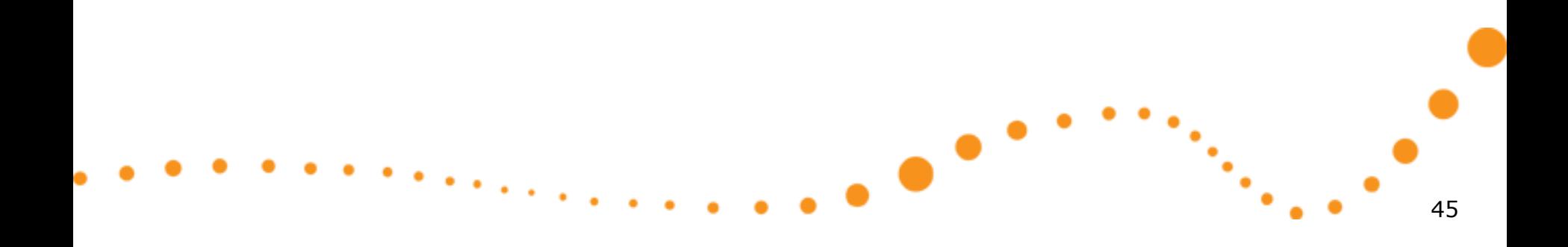

# Pseudolocalization example<Symbio>

```
void testLoc()
    ł.
        // Test some strings
        recursiveSetText(win):
        OTest:: qWait(1000); // Non-blocking wait for window to resize
        QMessageBox: StandardButton bm = QMessageBox: question(
                0, "Test", "Did it work?", QMessageBox::Yes | QMessageBox::No);
        // Reset back before verifying conditions
        recursiveResetText(win):
        // If tester says no, ask for a reason
        if (btn != OMessageBox::Yes) {
            QString input = QInputDialog::getText(0, "Test", "Why?");QFAIL(qPrintable("Failed by tester, reason: " + input));
        Y
    Y
                                                            FAIL!: HelloTest::testLoc() Failed by tester, reason: Just looks bad
                                                              Loc: [hellotests.cpp(78)]
private:
                                                            PASS : HelloTest::cleanupTestCase()
                                                            Totals: 3 passed, 2 failed, 0 skipped
    void recursiveSetText(QObject *parent)
    Ł
        foreach (QObject *child, parent->children()) {
            QString original = child \rightarrow property("text").toString();if (!original.isEmpty()) {
                child->setProperty("text", QString("gjtdtkj ouiyfrf"));
                child->setProperty("originalText", original);
            ν
            recursiveSetText(child);
        Y
    ł
                                                                     \bullet46
```
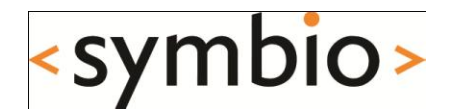

# Almost finished

# Programming exercise

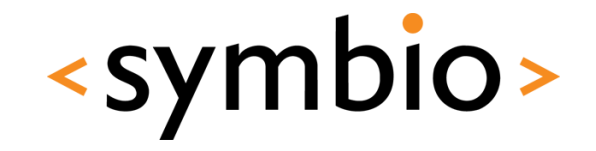

• No special tasks for today, start preparing for your next week assignment

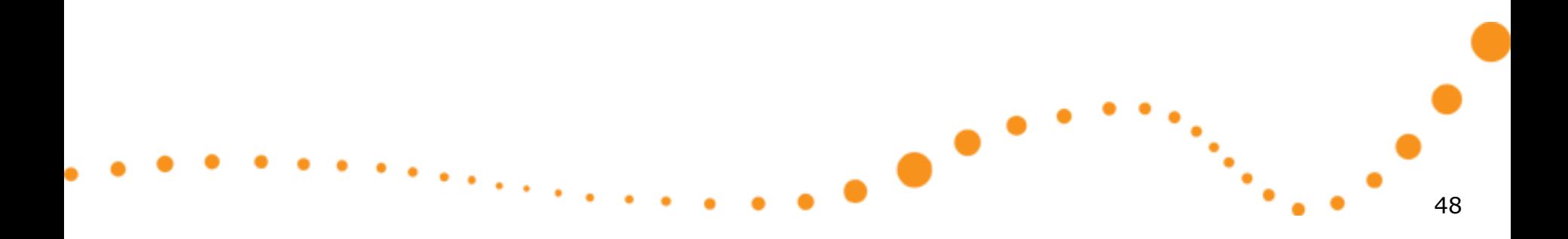

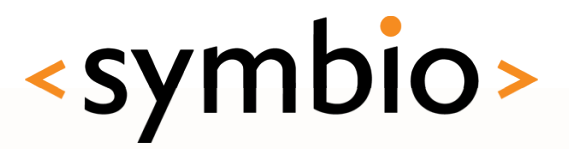

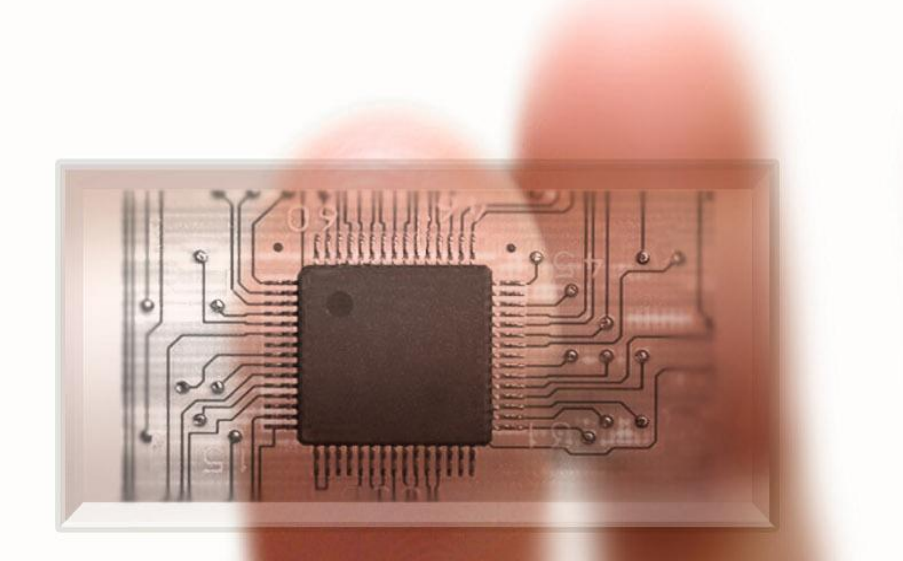

#### **SERIOUS ABOUT SOFTWARE**